## **Starting Stand-Alone Robots**

**Scheer PAS** RPA offers two different types of software robots:

- **Software robots embedded in a business app:** This kind of robot is part of the EPC model of an app. The underlying robot process is started during the app execution.
- **Stand-alone software robots:** Stand-alone robots are modeled for usage outside business apps, for example to catch data from third systems. They have to be started manually.

To enable users to start their stand-alone software robots, the **Scheer PAS** Cockpit offers the possibility to create a robot tile.

### <span id="page-0-0"></span>Creating a Software Robot Tile

The prerequisite for the creation of a robot tile is that a robot process already exists. The tile is only a start link for the robot process which has to be created in [UIPath Studio](https://www.uipath.com/product/studio) and has to be deployed to [UIPath](https://orchestrator.uipath.com/docs/about-environments) [Orchestrator](https://orchestrator.uipath.com/docs/about-environments) (see page [Integrating a Robot into Your Process > Creation of Software Robots](https://doc.scheer-pas.com/display/RPA/Integrating+a+Robot+into+Your+Process#IntegratingaRobotintoYourProcess-CreationofSoftwareRobots) for further information).

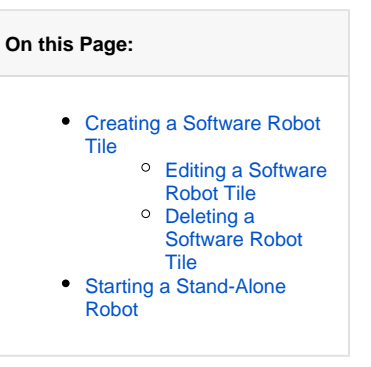

#### **Related Pages:** Open your **Scheer PAS** Cockpit. ln the sidebar New Element<mark>s you man <del>m</del>od the link New Rot</mark> **New Project** K **New External Link**  $\bullet$ **New Robot** භූ **Search Criteria** X ㅅ **ACME Bidding Process ACME Damage Reporting Process**  $\blacksquare$   $\blacksquare$   $\blacksquare$ Drag & drop the element to the cockpit to create a robot tile.  $\times$  0  $\ddot{\circ}$   $\dot{\circ}$   $\circ$

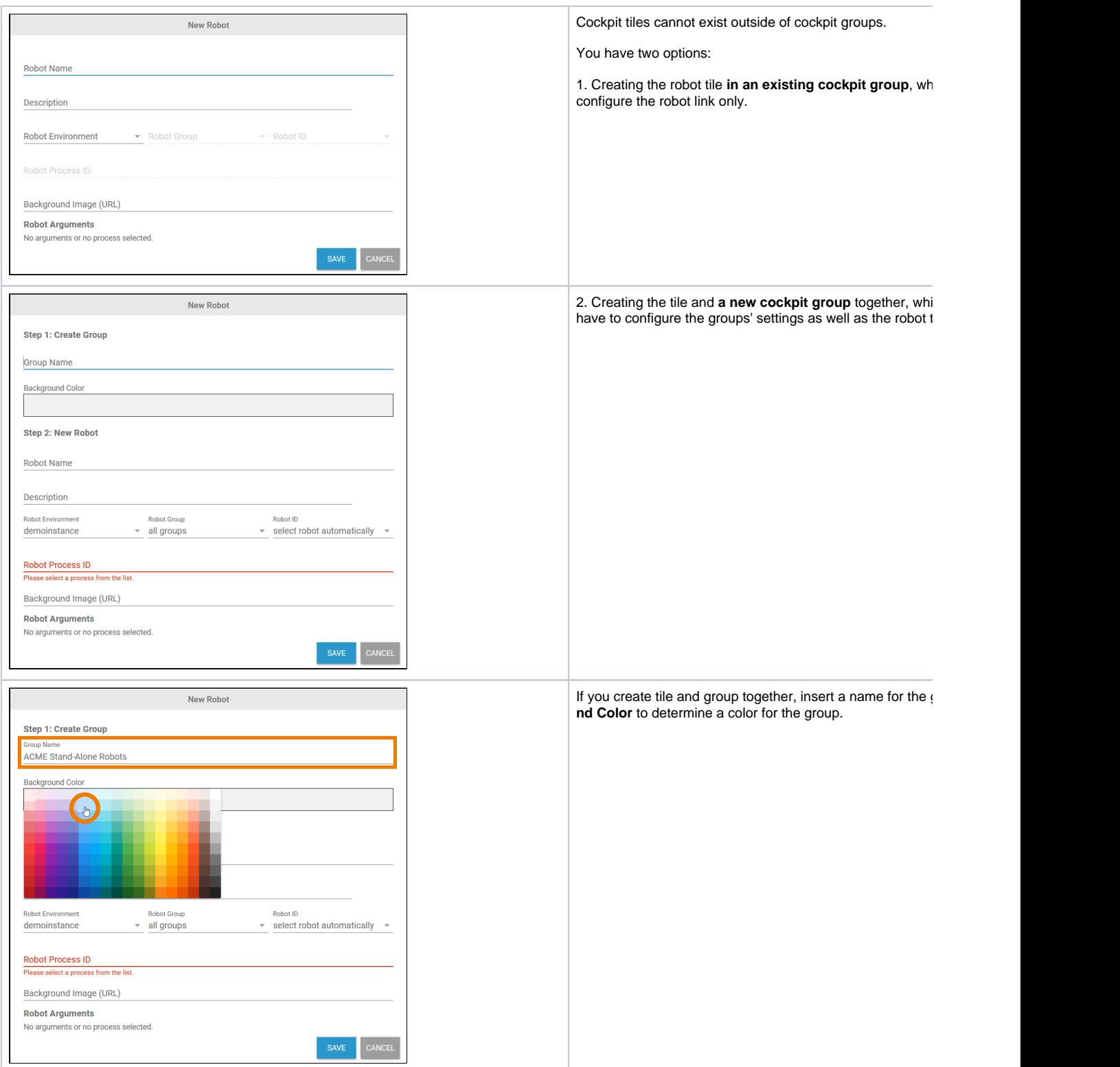

<span id="page-2-0"></span>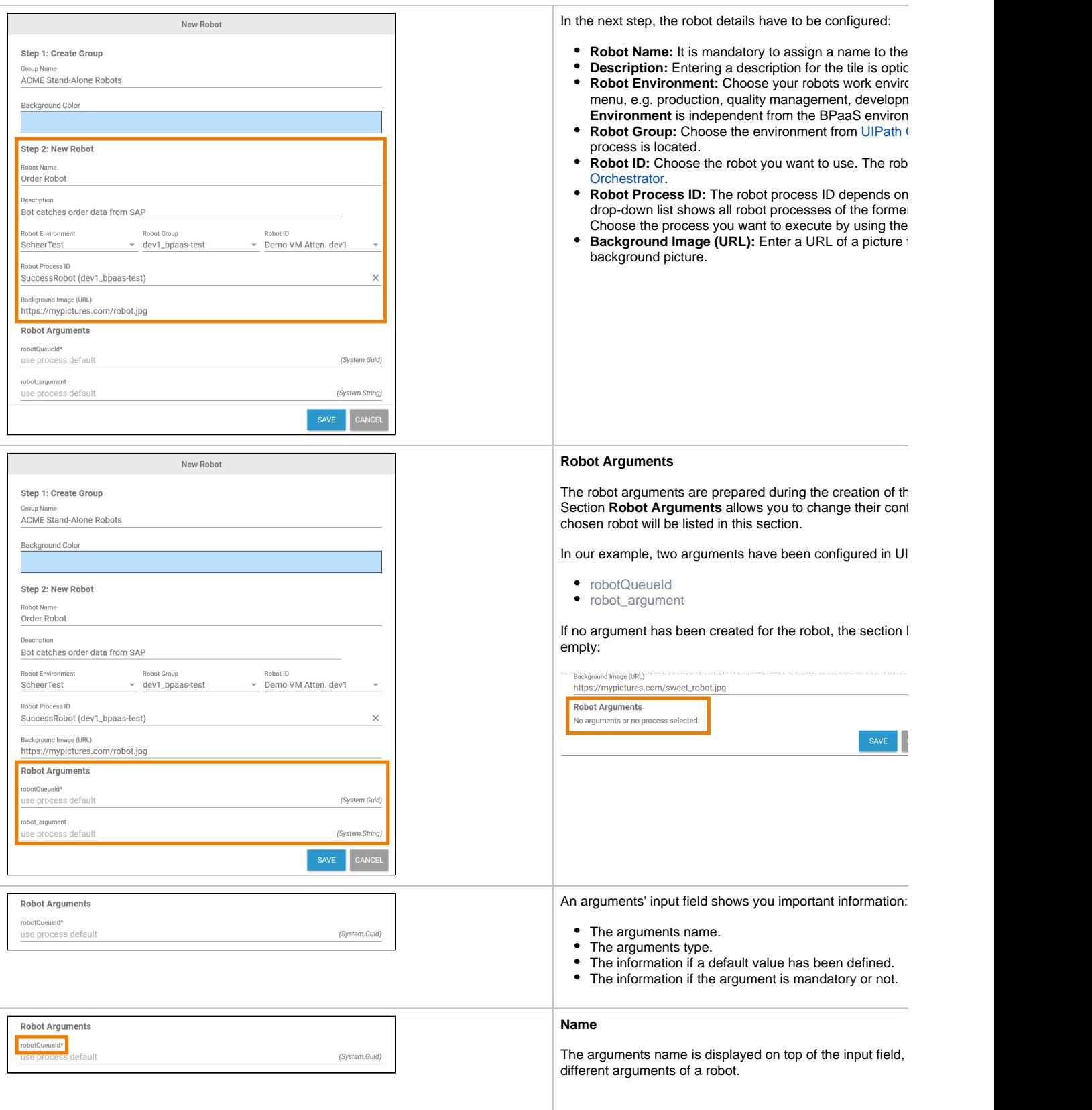

<span id="page-3-1"></span>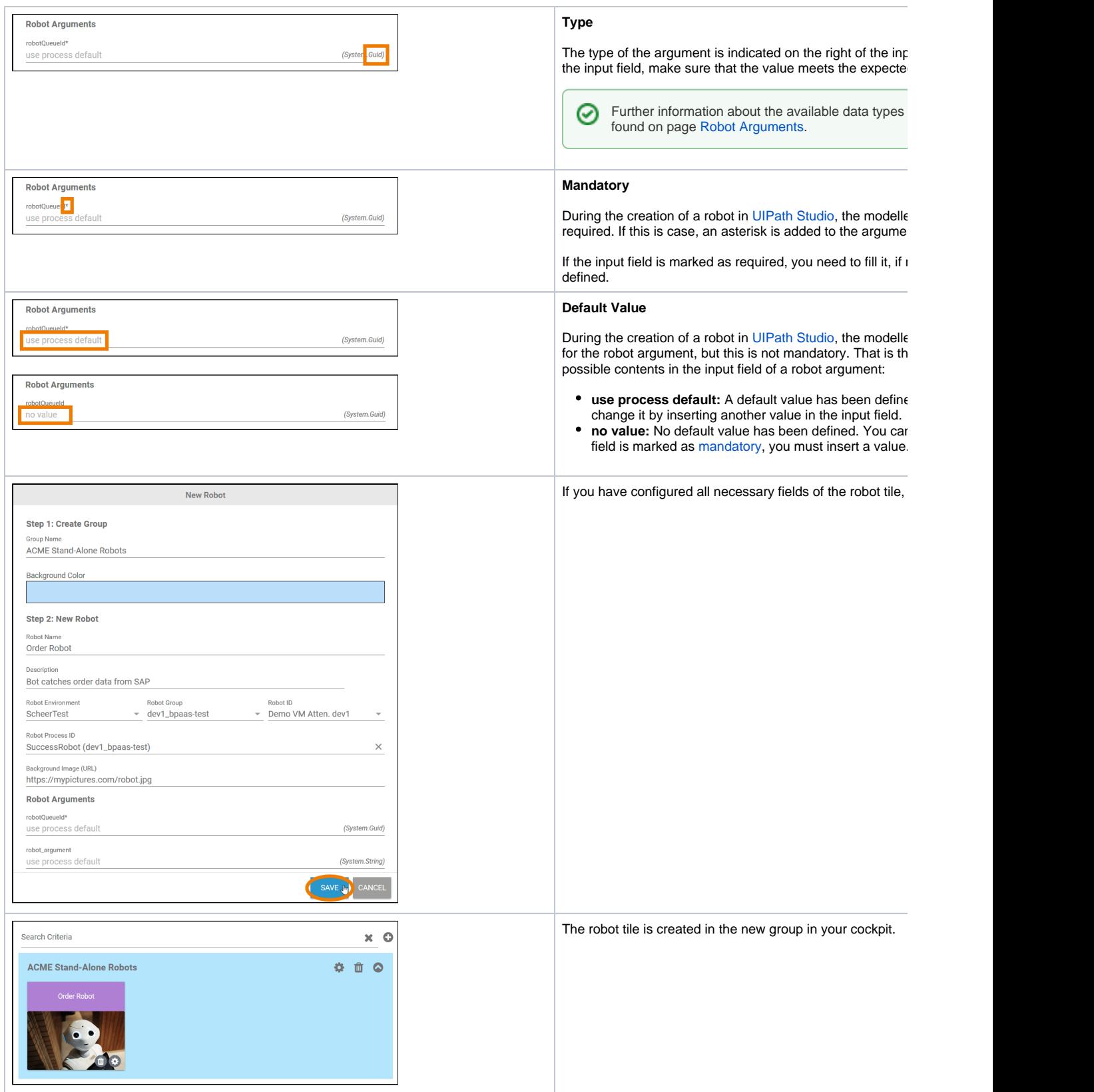

<span id="page-3-0"></span>Editing a Software Robot Tile

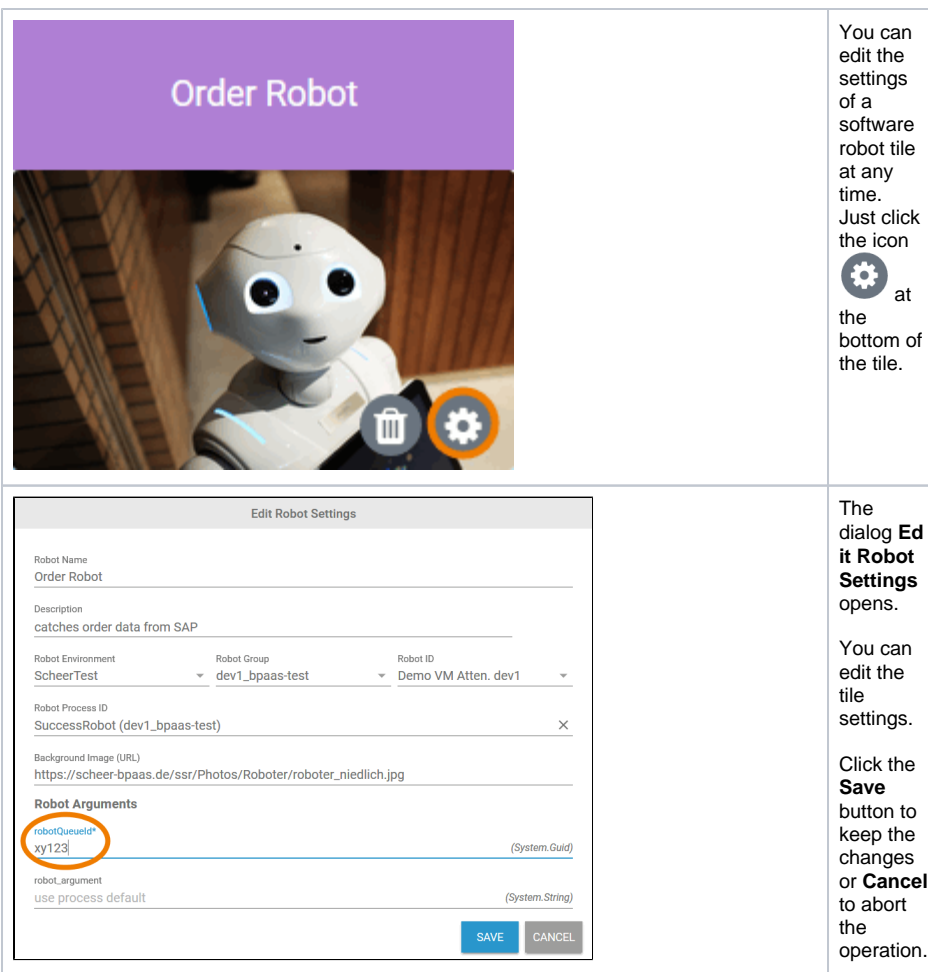

#### Deleting a Software Robot Tile

<span id="page-4-0"></span>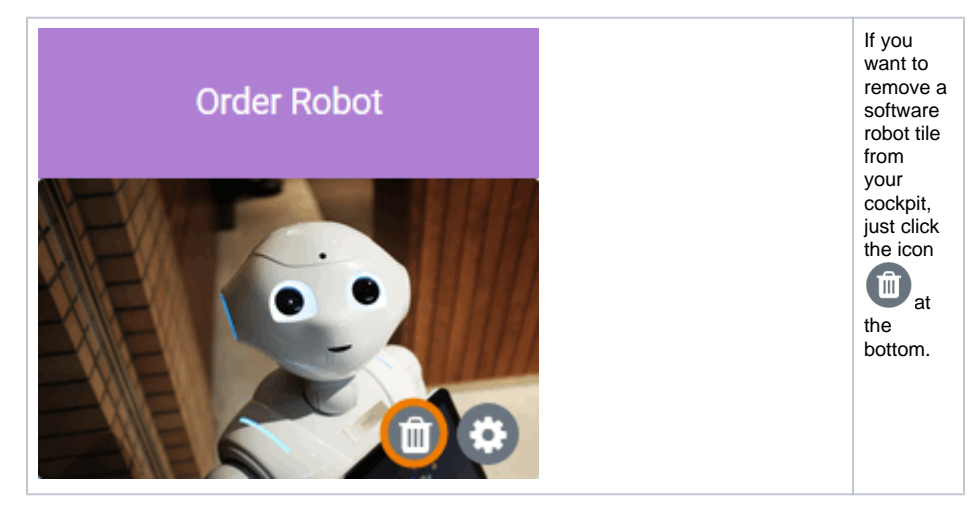

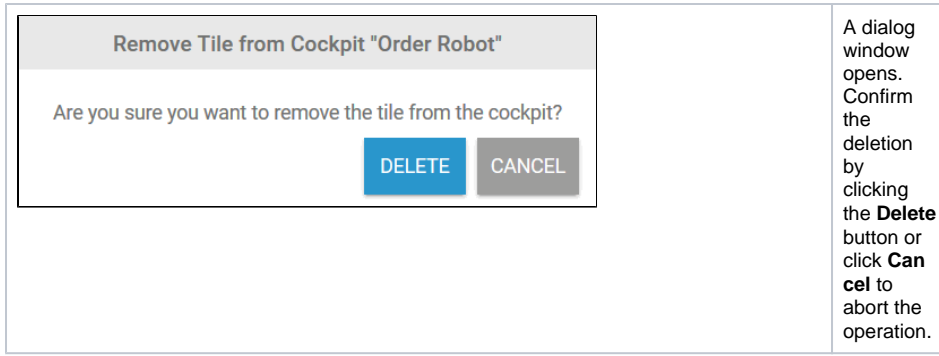

# <span id="page-5-0"></span>Starting a Stand-Alone Robot

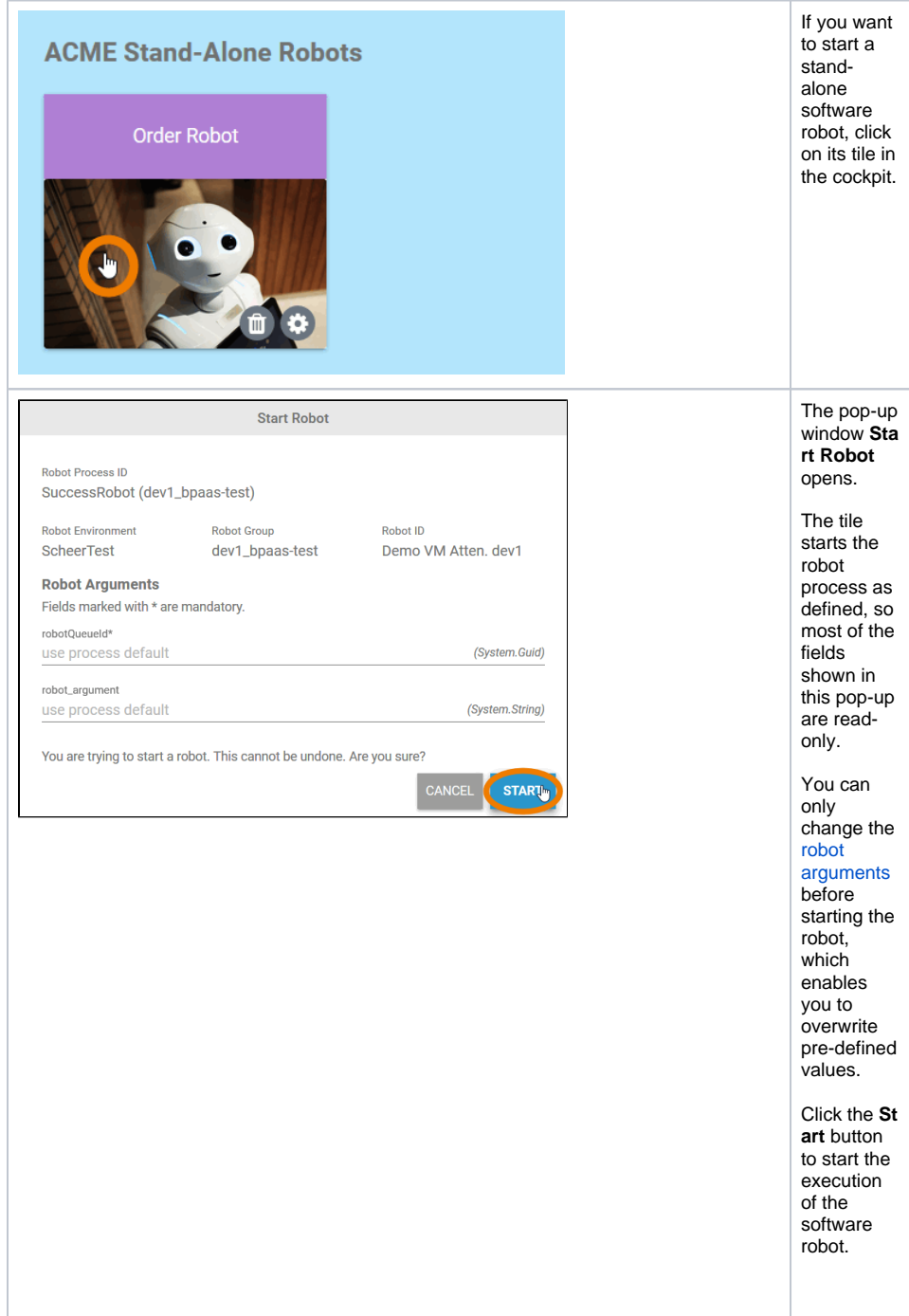

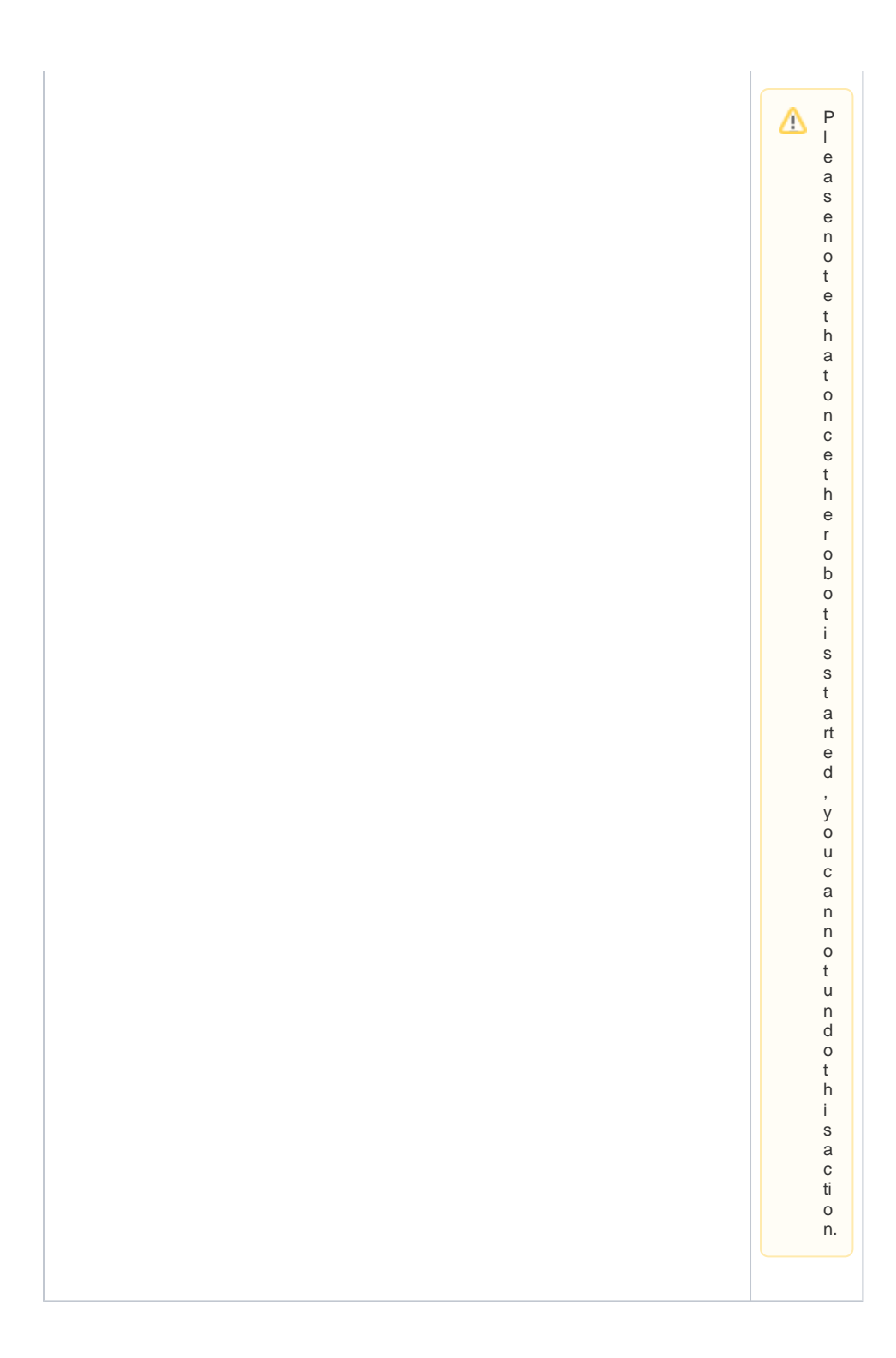